#### **PharmaSUG 2014 - Paper CC38**

# **Let SAS® Do That For You**

Emmy Pahmer, inVentiv Health Clinical, Montreal, Canada

## **ABSTRACT**

Do you ever repeat certain tasks and think there should be a better or easier way to do them? Choosing and copying files are tasks that we often perform manually but which can easily be done by SAS using particular selection criteria. We'll look at how to get a list of files in a directory, some code to select the desired file, creating a warning message if more than one file fits the criteria or if no files fit the criteria, and copying the file(s). This presentation is suitable for all users, including beginners.

# **INTRODUCTION**

We don't normally think of using SAS for tasks "outside" SAS, but this example will demonstrate that you can make life easier for yourself by letting SAS do some of them for you. In this example, we will look at the contents of a directory, choose a file and copy it to another location.

# **FILENAME STATEMENT**

First we identify the directory to be checked with a FILENAME statement. Using the operating system command DIR, a list of the directory contents is generated. With the PIPE option, the output is sent to the designated file:

```
filename speclist pipe 'dir "R:\ABC123\documents" ';
```
Notice the single quotes around the double quotes. This makes resolving macro variables within them a little tricky. One way of doing this is by using this little macro:

```
%macro single(v);
     %unquote(%str(%')&v%str(%'))
%mend single;
%let study = ABC123;
filename speclist pipe %single(dir "R:\&study\Documents");
```
Here is the same statement as above, but using a macro variable and the SINGLE macro to resolve it. The macro variable is resolved first and then the single quotes are put around the DIR statement.

# **INTO SAS**

Create a SAS dataset, using the filename to input the contents of the directory. Here we are putting each line into a variable called BUFFER.

```
data speclist1 ;
     length buffer $256;
     infile speclist length=reclen ;
     input buffer $varying256. reclen ; 
run;
proc print data = speclist1 ; run;
```
Here's what the contents look like with PROC PRINT:

```
Obs buffer
  1 Volume in drive R has no label.
  2 Volume Serial Number is 58C5-EACA
  3
  4 Directory of R:\Affaires Scientifiques\Data Management\Program\SAS 
Conferences\pharmasug2014_EVP\
  5
 6 2014-04-08 22:35 <DIR> .
 7 2014-04-08 22:35 <DIR> ..
                             72 704 ABC123 Database Specifications Draft02.xls
                             72 704 ABC123_Database_Specifications_Final02.xls<br>72 192
10 2014 - 04 - 08 22:35ABC123 Database Specifications Final03 ongoing.xls
11 20\overline{1}4-04-08 16:17 <DIR> Old
12 3 File(s) 217 600 bytes
13 3 Dir(s) 35 315 838 976 bytes free
```
**Output 1. PROC PRINT output of SPECLIST1**

### **CODING THE CRITERIA**

Normally, outside of SAS, we would be looking at this directory, possibly with Windows Explorer, and using certain criteria to decide which file is the current one, and therefore the one to copy. We'll recreate the logic using SAS to choose the correct file.

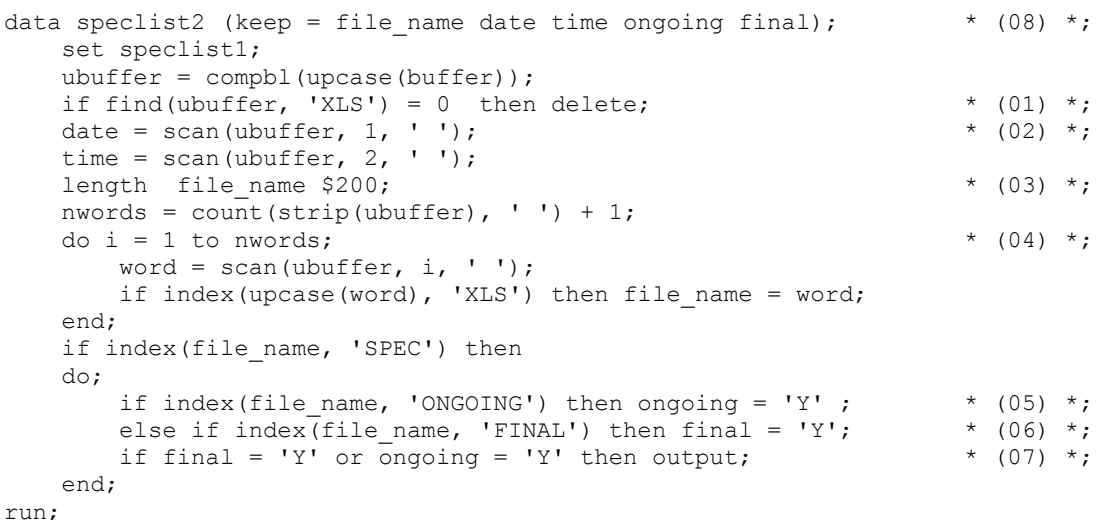

- 
- 01. Keep only records that contain "XLS"
- 02. Create variables for date and time
- 03. Create a variable for the file names
- 04. Loop through each token (or word) in the record to find the one with the XLS (or XLSX) extension. Depending on the operating system, this may change location (ie, not always the 5th token)
- 05. Flag the "ongoing" ones.
- 06. Flag the "final" ones.
- 07. Output if either ongoing or final.
- 08. Keep only date, time, file\_name and two flags.

Here are the contents of this new dataset:

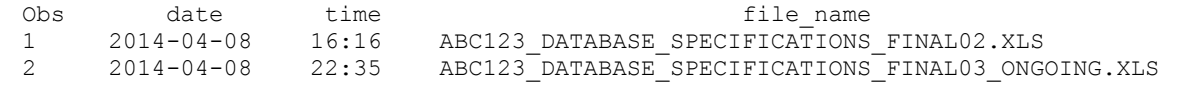

#### **Output 2. PROC PRINT output of SPECLIST2**

Normally there would only be one file here, since older versions should be moved to a different sub-directory. Now we could just take the more recent one of the two, examining the date/times, but in this case we will use different criteria.

```
%global currentspec;
data speclist3;
   set speclist2 end = at end;
   retain n ongoing 0 n final 0;
   if ongoing = 'Y' then n ongoing + 1; \qquad * (11) *;
   if final = 'Y' then n final + 1; \star (12) *;
   if at end then
    do;
       if n final > 0 and n ongoing > 0 then put 'WARNING: Both ongoing and final are
present.'; \overline{\hspace{1cm}} (13) *;
       else if n_ongoing > 1 then put 'WARNING: More than one ONGOING spec
file.';
       else if n final > 1 then put 'WARNING: More than one FINAL file
found.';
       put n final= n ongoing=;
       if n \overline{f}inal = 1 or n ongoing = 1 then
        do;
          put 'Current spec file is ' file name 'dated ' date time;
          call symputx('currentspec', file name); * (14) *;
        end;
    end;
run;
```
- 11. Count how many files are ongoing.
- 12. Count how many files are final.
- 13. There should only be one so we'll issue warnings if there are too many or old files seem to be present. In that case, old files would need to be moved.
- 14. Populate the macro variable with the file name.

### **COPYING THE FILE**

One way of copying the file is by using the %SYSEXEC statement, which executes operating system commands.

```
%sysexec copy "R:\&study\Documents\&currentspec"
                "&root\Data\Input\&currentspec";
```
One can also use the X command. There are several discussions and papers available on this topic.

## **CONCLUSION**

Any time we perform repetitive tasks there is probably a way to automate them and often, they can easily be done with SAS, even if they're normally performed by the operating system.

# **REFERENCES**

FILENAME Statement: Windows <http://support.sas.com/documentation/cdl/en/hostwin/63285/HTML/default/viewer.htm#chfnoptfmain.htm>

Using Unnamed Pipes <http://support.sas.com/documentation/cdl/en/hostwin/63285/HTML/default/viewer.htm#unnamed.htm>

Quick 'n Dirty - Small, Useful Utility Macros - Harry Droogendyk [http://www.stratia.ca/papers/utility\\_macros.pdf](http://www.stratia.ca/papers/utility_macros.pdf)

%SYSEXEC Statement http://support.sas.com/documentation/cdl/en/mcrolref/61885/HTML/default/viewer.htm#a000171045.htm

# **CONTACT INFORMATION**

Your comments and questions are valued and encouraged. Contact the author at:

Emmy Pahmer inVentiv Health Clinical Montreal, Canada emmy.pahmer@inventivhealth.com

SAS and all other SAS Institute Inc. product or service names are registered trademarks or trademarks of SAS Institute Inc. in the USA and other countries. ® indicates USA registration.

Other brand and product names are trademarks of their respective companies.